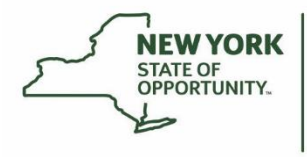

**Department of Environmental Conservation** 

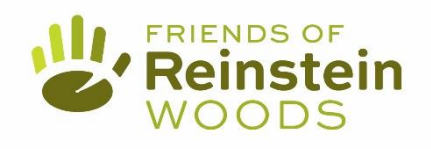

## **Phragmites Strike Team Directions**

1) Stop by the archway bulletin board to view an updated map of sites. Go through the provided checklist to ensure you are prepared to enter the field. Key materials listed below can be found in the Strike Team bin in the storage building. You can also use your smartphone instead of a GPS unit.

- o Monitoring Forms
- o Map
- o Gloves
- o Spade
- o GPS unit/charged smartphone
- o Garbage bag(s)
- o Flagging tape
- o Tick kit

2) Visit *Phragmites* stands. Record what you find, don't find, and any relevant information.

3) If stems are found:

- Look for nearby milkweed. If there's milkweed, do a quick scan for chrysalises on the *Phragmites* before removing it. If you find a chrysalis, mark the stem with a piece of flagging tape and note it on your monitoring form.
- Use the spading technique to remove stalks:
	- a) Place a spade or shovel near the base of the stalk at a 45-degree angle.
	- b) Push the spade in with your foot. Cut stalk below the surface.
	- c) Don't lever out the spade; just pull it straight back out the way you inserted it.
	- d) Pull the stalk up and dispose in a garbage bag.

4) When you are done, place the clipboard with the monitoring forms outside the bin so I know when to replace it. Email any photos or important info to: [natalie.alvarez@dec.ny.gov](mailto:natalie.alvarez@dec.ny.gov)

**For Questions Contact:** Natalie Alvarez**,** [natalie.alvarez@dec.ny.gov](mailto:natalie.alvarez@dec.ny.gov)

**Office:** 716-683-5959 **Mobile:** 939-282-7544

**For Emergencies:** Call 911

**See something unusual?** Call DEC Forest **Ranger Kennedy** at 716-250-8051

**REMIND APP:** Get reminders about upcoming workdays and any important information, such as sites in need of attention, canceled sessions, or goals met.

If you have a smartphone, download the **Remind** App from Google Play or the Apple App Store.

If you prefer emails, you can join online at [www.remind.com](http://www.remind.com/) and choose "skip" for the texting step. You are a *student* or *parent*.

Join the Class: **@phrag**